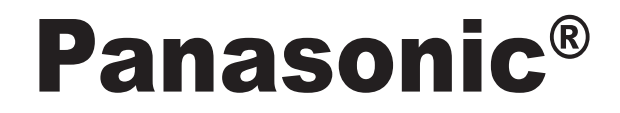

ІНСТРУКЦІЯ Контролер (мережевий адаптер) Модель № CZ-TACG1

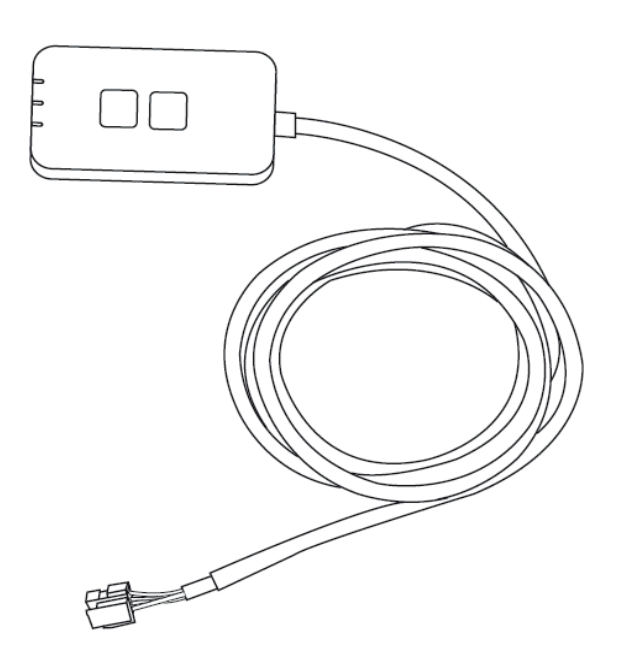

Контролер (мережевий адаптер) Модель № CZ-TACG1

## **Зміст**

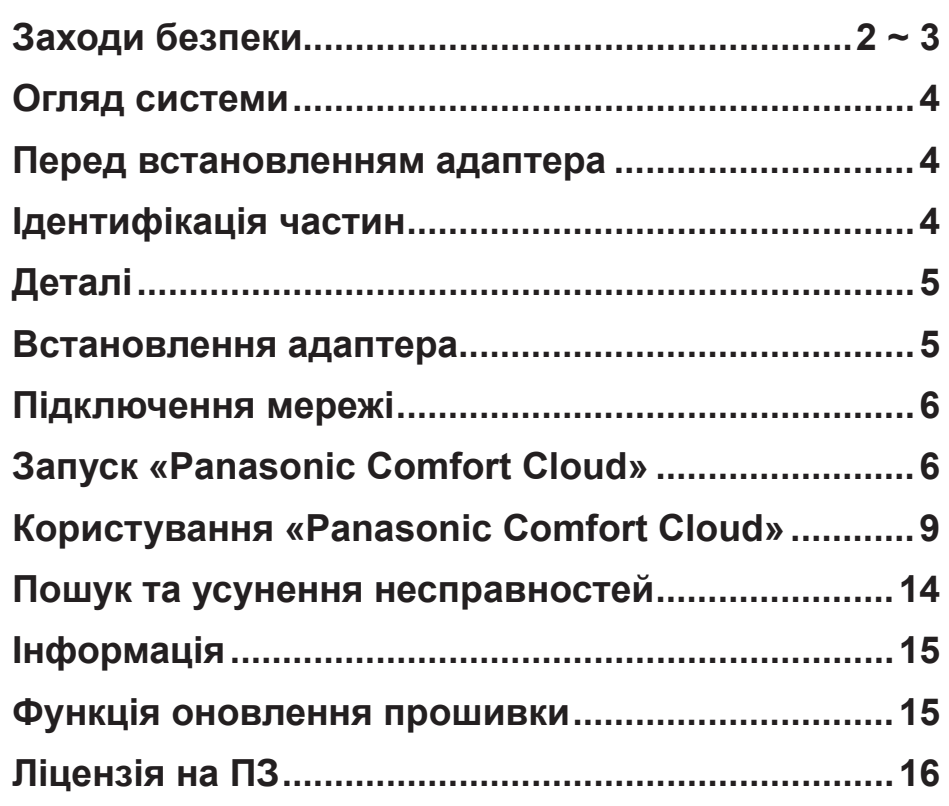

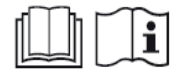

Дякуємо вам за покупку виробу компанії Panasonic. Уважно прочитайте цю інструкцію перед початком експлуатації виробу та зберігайте її для подальшого використання.

## **Заходи безпеки**

- Перед встановленням уважно прочитайте цей розділ.
- Усі електричні роботи має виконувати сертифікований електрик. Підключайте модель лише до мережі із відповідними електричними характеристиками.
- Обов'язково дотримуйтеся усіх пунктів, позначених як застереження, оскільки вони пов'язані із безпекою. Значення позначок роз'яснено нижче. Неправильне встановлення через нехтування інструкцією призведе до шкоди людям або майну, важкість якої класифіковано нижче.
- Після встановлення надайте цю інструкцію користувачеві. Проінструктуйте користувача, що він має зберігати її у безпечному місці разом із інструкціями до кондиціонера.

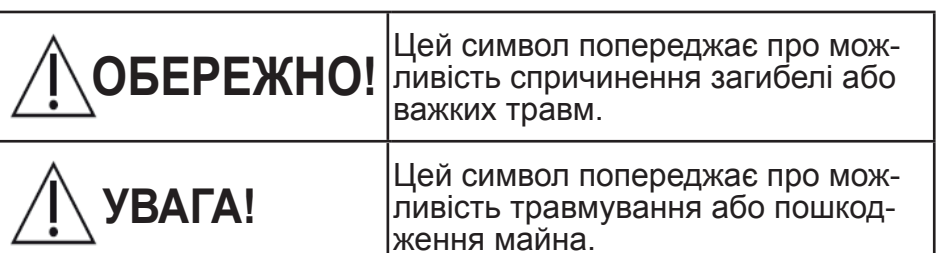

Пункти, яких потрібно дотримуватися, розрізняються за позначками:

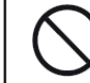

Позначка з білим фоном вказує на те, що зазначену дію НЕ МОЖНА виконувати.

Позначка з чорним фоном вказує на те, що зазначена дія обов'язкова до виконання.

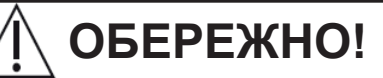

**• Не встановлюйте прилад у місцях, де є багато пари, таких як ванні кімнати.**

- Це може спричинити ураження струмом або зай-<br>мання через коротке замикання.<br>• Не розбирайте та не модифікуйте прилад.
- - **• Не розбирайте та не модифікуйте прилад.** Це може спричинити ураження струмом або зай мання.
- -
- Не торкайтеся приладу вологими руками.<br>- Це може спричинити ураження струмом або зай-<br>мання через коротке замикання.<br>• Не встановлюйте прилад у лікарнях або місцях, де розташовані електронні медичні прилади.
- Радіохвилі, які випромінює цей адаптер, можуть<br>впливати на роботу електронних медичних привпливати на роботу електронних медичних при- ладів аж до її порушення. **• Не встановлюйте прилад <sup>у</sup> досяжному для дітей**
- **місці.**
	- <sup>-</sup> Діти можуть витягти його або спричинити собі<br>-шкоду.
- шкоду. **• Не протирайте прилад вологою ганчіркою та не**
	- **мийте його водою.** Це може спричинити ураження струмом або зай- мання.

# **ОБЕРЕЖНО!**

**• - Цей прилад не призначений для використання особами (у тому числі дітьми віком від 8 років) з обмеженими фізичними, сенсорними або розумовими здібностями, або відсутністю досвіду і знань, крім випадків, коли вони перебувають під наглядом або отримали інструкцію щодо експлуатації приладу від особи, відповідальної за їхню безпеку**

**• - Дітей віком до 3 років потрібно тримати як надалі від приладів, якщо не забезпечене спостереження за ними**

**• Доручайте встановлення лише фахівцям із місця**

**продажу або монтажникам. -** Інакше можна спричинити ураження струмом або займання.

**• Вимкніть живлення перед тим, як встановлювати**

**цей адаптер.** - Інакше можна спричинити ураження струмом.

**• При встановленні адаптера використовуйте лише**

**вказані деталі та чітко дотримуйтесь інструкцій.** - Інакше можна спричинити ураження струмом або займання.

- **• Встановіть кабелі так, щоб на них не впливали**
	- **жодні зовнішні сили.** Інакше можна спричинити перегрів, здатний призвести до займання.
- **• Якщо ви помітите якісь проблеми або несправності, негайно припиніть використання адаптера та вимкніть живлення підключеного пристрою.**
	- Інакше можна спричинити появу диму, займання, ураження струмом або опіки.
	- Приклади проблем та несправностей
	- Запах паленого у повітрі
	- Потрапляння води або сторонніх речовин у прилад
	- $\rightarrow$  Негайно зверніться за ремонтом до фахівців із місця продажу або того, хто встановив прилад.

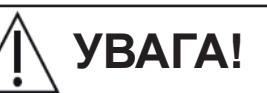

- **• Адаптер призначено лише для використання у приміщеннях. Не встановлюйте його надворі або в незахищених місцях.**
	- Він може надати точку входу для несанкціонованого доступу до мережі.
	- **• Не встановлюйте адаптер у місцях, відкритих для прямих сонячних променів, і там, де температура може перевищувати 45 °C або бути нижче -5°C.**
		- Це може спричинити деформацію.
	- **• Не встановлюйте прилад у місцях, де у великій** ти або викидається пара чи сірчані гази.<br>- Це може спричинити зниження якості роботи або
		- деформацію.
- **• Перед підключенням дротів та кабелів розрядіть**
	- **статичний заряд.** Інакше можна спричинити несправність.

# **УВАГА!**

**• Не ставайте на нестійку поверхню, коли працюєте з адаптером або перевіряєте його стан.** - Це може спричинити травму через падіння.

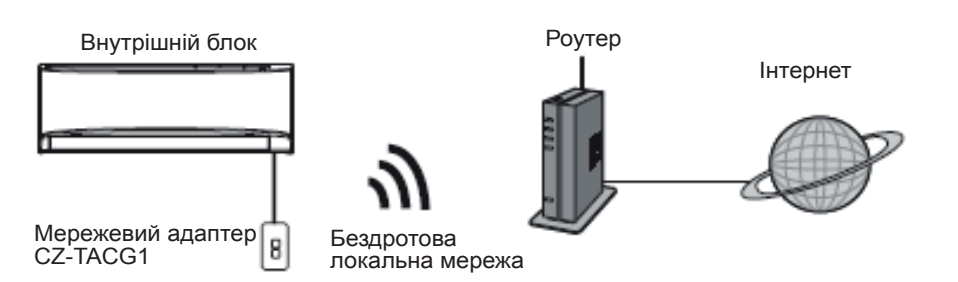

## **Перед встановленням адаптера**

- Встановлення потребує смартфону із ОС iOS/Android.
- Мережевий адаптер (або просто адаптер) спеціально розроблено як термінал для додатка «Panasonic Comfort Cloud»
- Уникайте контакту адаптера із металом, оскільки це негативно вплине на якість його роботи.
- Рекомендується встановлювати адаптер зовні внутрішнього блоку. (Доступ до адаптера знадобиться при підключенні або якщо виникне якась проблема).
- Місце розташування кондиціонера має знаходитися у зоні покриття бездротової локальної мережі.
- Підключіть адаптер до кондиціонера Panasonic через сумісний інтерфейсний роз'єм.

#### Характеристики

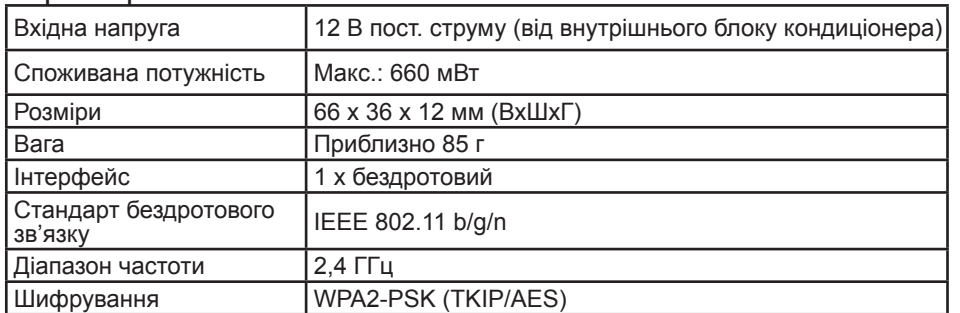

## **Огляд системи Ідентифікація частин**

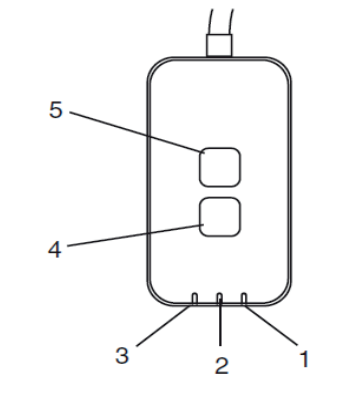

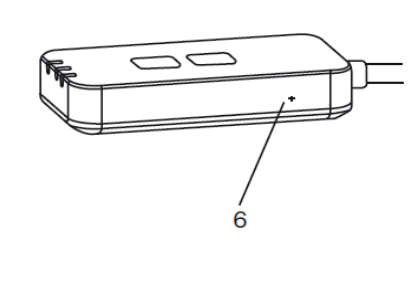

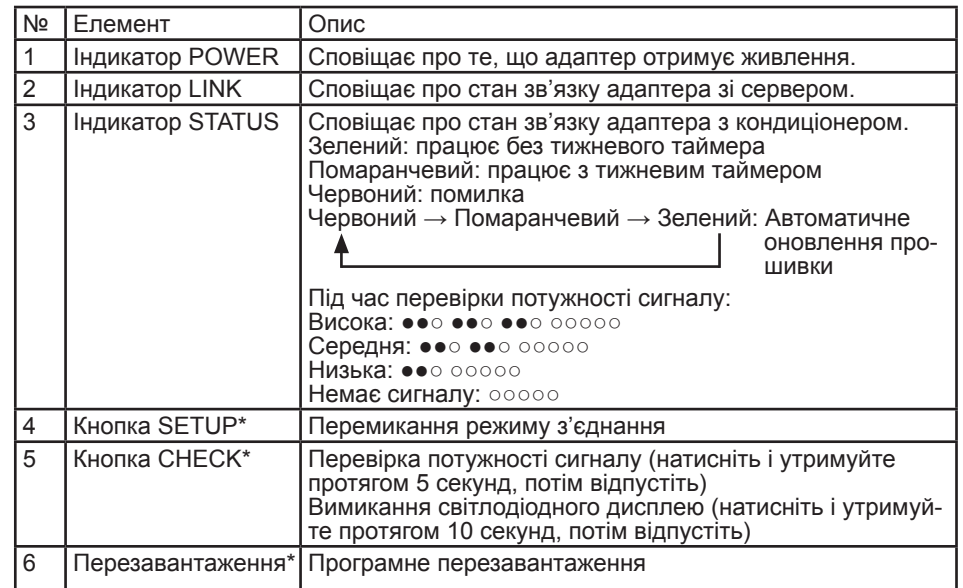

\* Щоб скинути пристрій до заводських налаштувань, натисніть і утримуйте кнопки CHECK та SETUP протягом 10 секунд. Після того, як відпустите їх, натисніть кнопку перезавантаження.

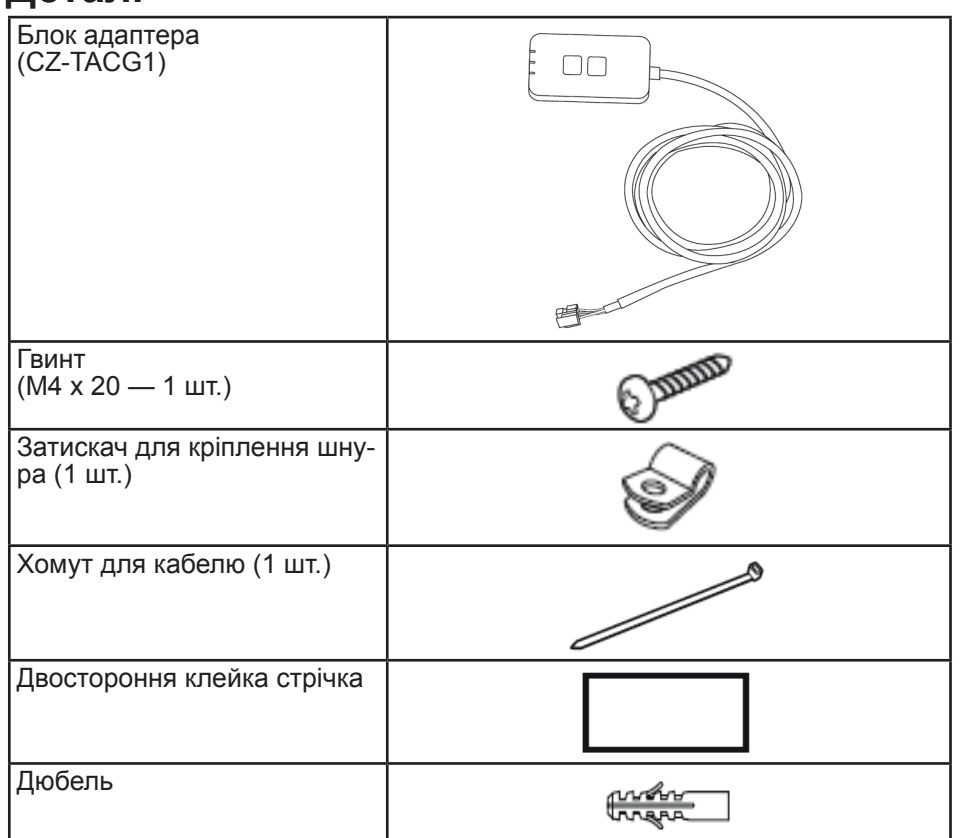

## **Деталі Встановлення адаптера**

- **1. За допомогою двосторонньої клейкої стрічки при- кріпіть блок адаптера до стіни поруч із внутрішнім блоком.**
	- Вимкніть живлення перед тим, як встановлювати цей адаптер.
	- Переконайтеся, що на стіні немає бруду та пилу.

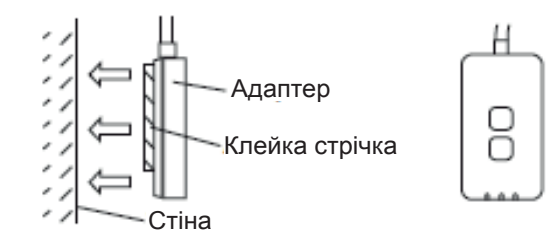

#### **2. Зафіксуйте кабель на стіні за допомогою затискача.**

Закріпіть кабель, як показано на схемі, щоб роз'єм адаптера не опинився під дією зовнішніх сил. Крім того, скористайтеся хомутом з комплекту, щоб разом закріпити кабелі на боці внутрішнього блоку, якщо потрібно.

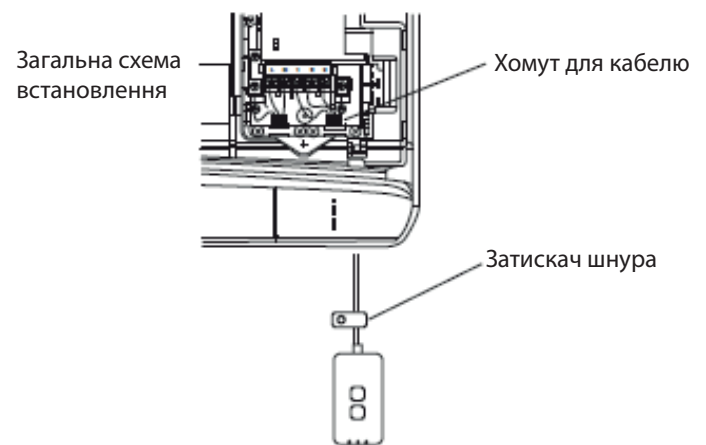

**3. Підключіть кабель до роз'єму CN-CNT на внутрішньому блоці.**

Положення роз'єму CN-CNT відрізняється залежно від моделі внутрішнього блоку. Зверніться за консультацією до офіційного дилера.

## **Підключення мережі**

Встановіть бездротове мережеве з'єднання з Інтернетом.

# **1. Увімкніть живлення внутрішнього блоку.** - Індикатор POWER загориться (зеленим).

- 
- Індикатор STATUS блиматиме (зеленим).

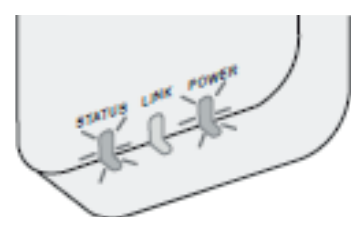

**2. Завантажте та встановіть додаток «Panasonic Comfort Cloud».**

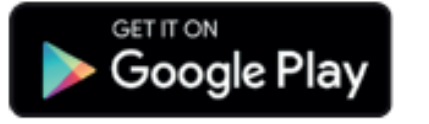

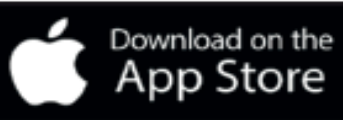

- **3. Виконайте інструкції додатку, щоб завершити встановлення. Див. наступну сторінку.**
	- Всі індикатори горітимуть (зеленим).

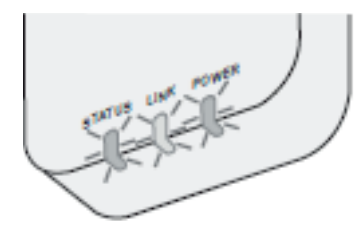

## **Запуск «Panasonic Comfort Cloud»**

Скористайтеся смартфоном із ОС iOS/Android.

- Вигляд інтерфейсу може змінитися без попередження.<br>• Вигляд інтерфейсу може змінитися без попередження.
- Використання додатку безкоштовне. Однак за його підключення та експлуатацію можуть бути виконані інші грошові нарахування.
- Оновлення послуги можуть означати, що в дизайні екрана та дисплея стануться зміни.

## **1. Вхід у «Panasonic Comfort Cloud»**

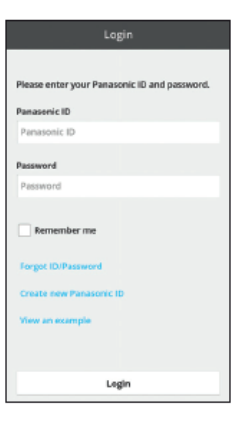

Введіть свій код Panasonic ID та пароль, щоб увійти. Panasonic ID можна безкоштовно зареєструвати за посиланням на сторінці або вказаною адресою. (https://csapl.pcpf.panasonic.com/Account/Register 001)

## **2. Інструкція з підключення**

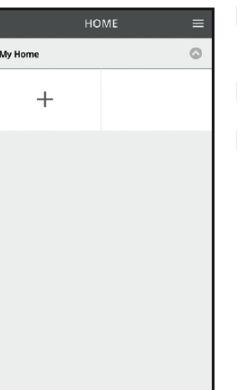

I. На екрані My Home (Мій дім) натисніть кнопку «+», щоб додати новий пристрій.

II. Виберіть пристрій, який хочете додати.

III. Натисніть кнопку Start (Пуск), щоб почати встанов- лення з'єднання.

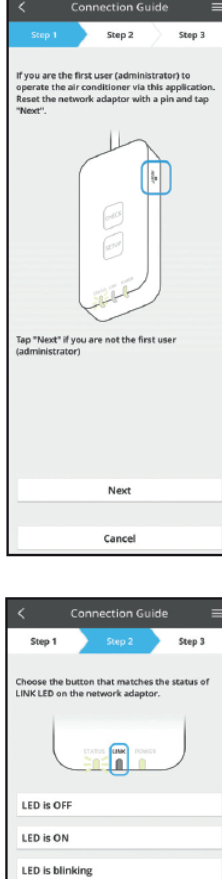

- IV.. Натисніть кнопку Next (Далі) після того, як упевнитесь, що індикатор POWER на мережевому адаптері горить.
- V. Якщо ви перший користувач (адміністратор), який керує кондиціонером через цей додаток, перезавантажте мережевий адаптер за допомогою булавки і натисніть кнопку Next (Далі).

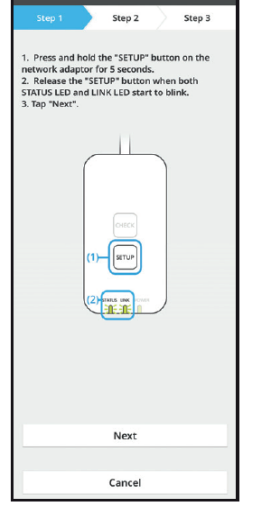

Connection Guide

**3.1 Підключення у режимі WPS**

- i. Натисніть кнопку WPS на роутері, щоб встановити з'єднання.
- ii. Натисніть кнопку Next (Далі), коли роутер буде готовий до з'єднання.
- iii. Натисніть і утримуйте протягом 5 с кнопку SETUP на адаптері.
- iv. Відпустіть кнопку SETUP, коли обидва індикато- ри STATUS та LINK почнуть блимати. Натисніть кнопку Next (Далі).

- Cancel
- VI. Натисніть кнопку, яка відповідає стану індикато- ра LINK на адаптері.

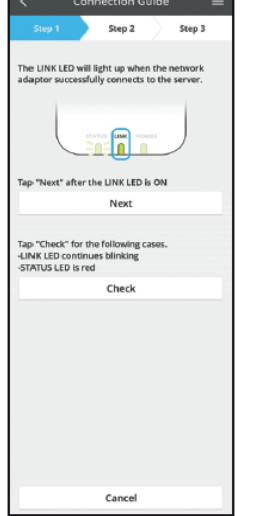

v. Зачекайте, поки індикатор LINK не загориться, сповіщаючи про те, що з'єднання встановлено. Натисніть кнопку Next (Далі) і перейдіть до пункту 4.

Step 2 Step 3 he router supports WPS Connect with WPS mode he router does not support WP! Connect with AP mode

Cancel

- VII. Виберіть режим встановлення з'єднання, який вам підходить.
	- Щоб підключитися у режимі WPS (Connect with WPS mode), перейдіть до пункту 3.1<br>(Для роутера, що підтримує WPS).
	- $\overline{\mathsf{u}}$ об підключитися у режимі AP (Connect with AP mode), перейдіть до пункту 3.2 (Для роу- тера, що не підтримує WPS).

7

#### **3.2 Підключення у режимі AP**

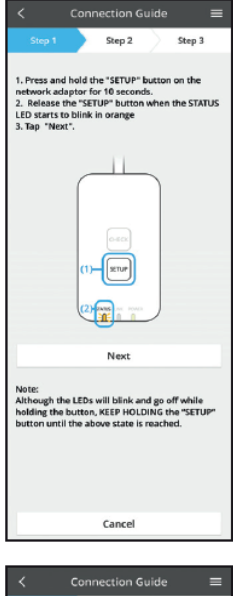

- i. Натисніть і утримуйте протягом 10 с кнопку SETUP на адаптері.
- ii. Відпустіть кнопку SETUP, коли індикатор STATUS почне блимати помаранчевим.
- iii. Натисніть кнопку Next (Далі).

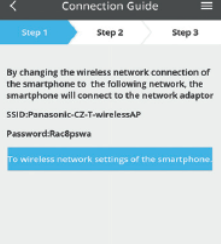

iv. Натисніть кнопку «To wireless network settings of the smartphone», щоб підключити смартфон до вказаної мережі; смартфон буде підключено до мережевого адаптера.

SSID: Panasonic-CZ-T-wirelessAP Пароль: Rac8pswa

Select the following SSID from the network list in the wireless network settings and enter the password. SSID:Panasonic-CZ-T-wirelessAP **Paccurand-PacRecivia** Copy password and next

Cancel

Return to this application after completing the wireless network<br>settings to continue the setup.

Cancel (go back to previous screen)

- v. У наступному вікні натисніть кнопку «Copy password and next» (Скопіювати пароль і перейти далі), щоб перейти до мережевих налаштувань смартфону.
- vi. Підключіться до мережі «Panasonic-CZ-TwirelessAP» і поверніться у додаток, щоб продовжити процедуру підключення.
- Connection Guide Stan 2 Sten 3 Next, setup the wireless network connection of<br>the network adaptor. To wireless network settings Cancel
	- **Connection Guide** Step 2 Step 3 Connect the network adaptor to the wireless router.<br>Select your wireless router. ACLIC CLI  $\approx$   $\epsilon$  $\Leftrightarrow$   $\triangleq$ **TM A20A** Other MAC address of target device<br>3c-95-09-07-ca-84 Select 2.4 GHz band if the wireless router that ballet and 5 GHz hand Cancel
		-
	- Connection Guide Step 2 Step 3 The LINK LED will light up when the network arts to the sen  $\sqrt{\frac{1}{n}}$ Tan "Next" after the LINK LED is Of Next Tap "Check" for the following case:<br>-LINK LED continues blinking<br>-STATUS LED is red Check
- x. Коли мережевий адаптер успішно встановить з'єднання із сервером, загориться індикатор LINK. Натисніть кнопку Next (Далі) і перейдіть до пункту 4.

*\*Під час підключення адаптера до роутера, індикатори STATUS та LINK одночасно мерехтітимуть.*

vii. Натисніть кнопку «To wireless network setting» (Перейти до налаштувань бездротової мережі), щоб налаштувати мережеві параметри адапте- ра.

- viii. Налаштуйте з'єднання мережевого адаптера із бездротовим роутером. Виберіть свій бездрото- вий роутер.
- ix. Введіть пароль до вибраного роутера.

#### **4. Завершення встановлення**

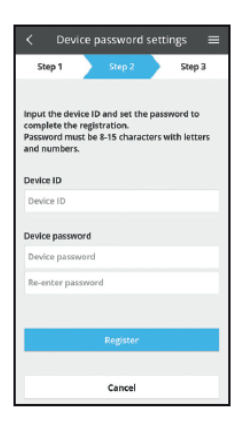

- i. Введіть код пристрою Device ID. Device ID вказано на паспортній табличці на самому адаптері або на етикетці на пакованні.
- ii. Створіть пароль для адаптера.
- iii. Натисніть кнопку Register (Реєстрація), щоб завершити встановлення.

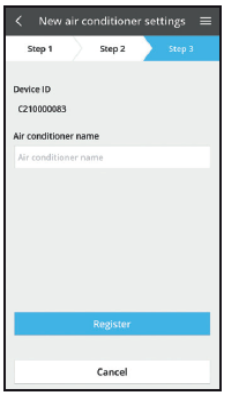

iv. Ви можете дати назву кондиціонеру для зручнішої ідентифікації.

## **Користування «Panasonic Comfort Cloud»**

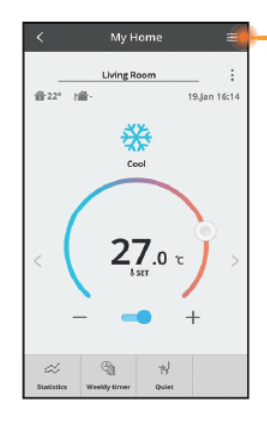

Інструкцію можна знайти на вкладці Menu (Меню).

Додаток «Panasonic Comfort Cloud» має з'єднання з мережевим адаптером і готовий до роботи.

#### **Вхід**

Встановіть та запустіть додаток

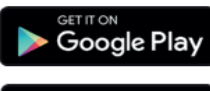

«Panasonic Comfort Cloud» (Android 4.4 та вище)

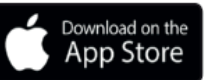

«Panasonic Comfort Cloud» (iOS 9 та вище)

#### **Сторінка входу**

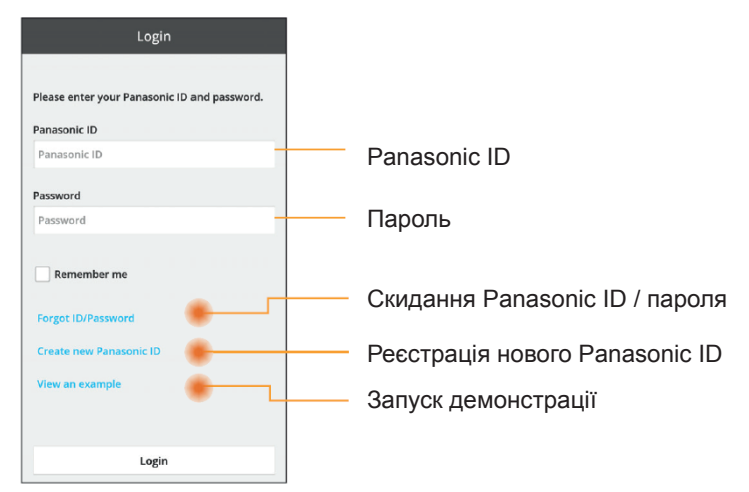

#### **Головний екран**

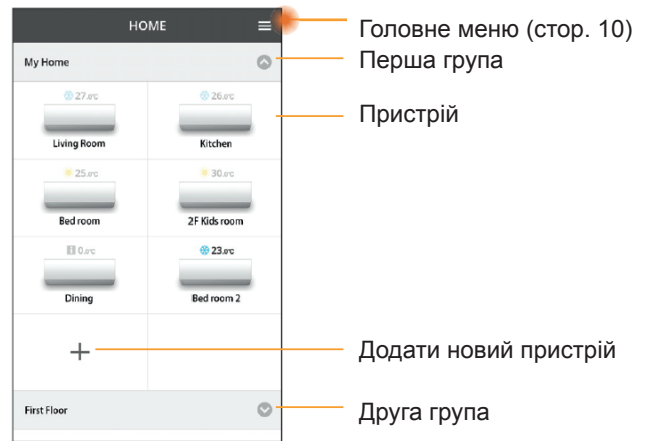

#### **Головне меню**

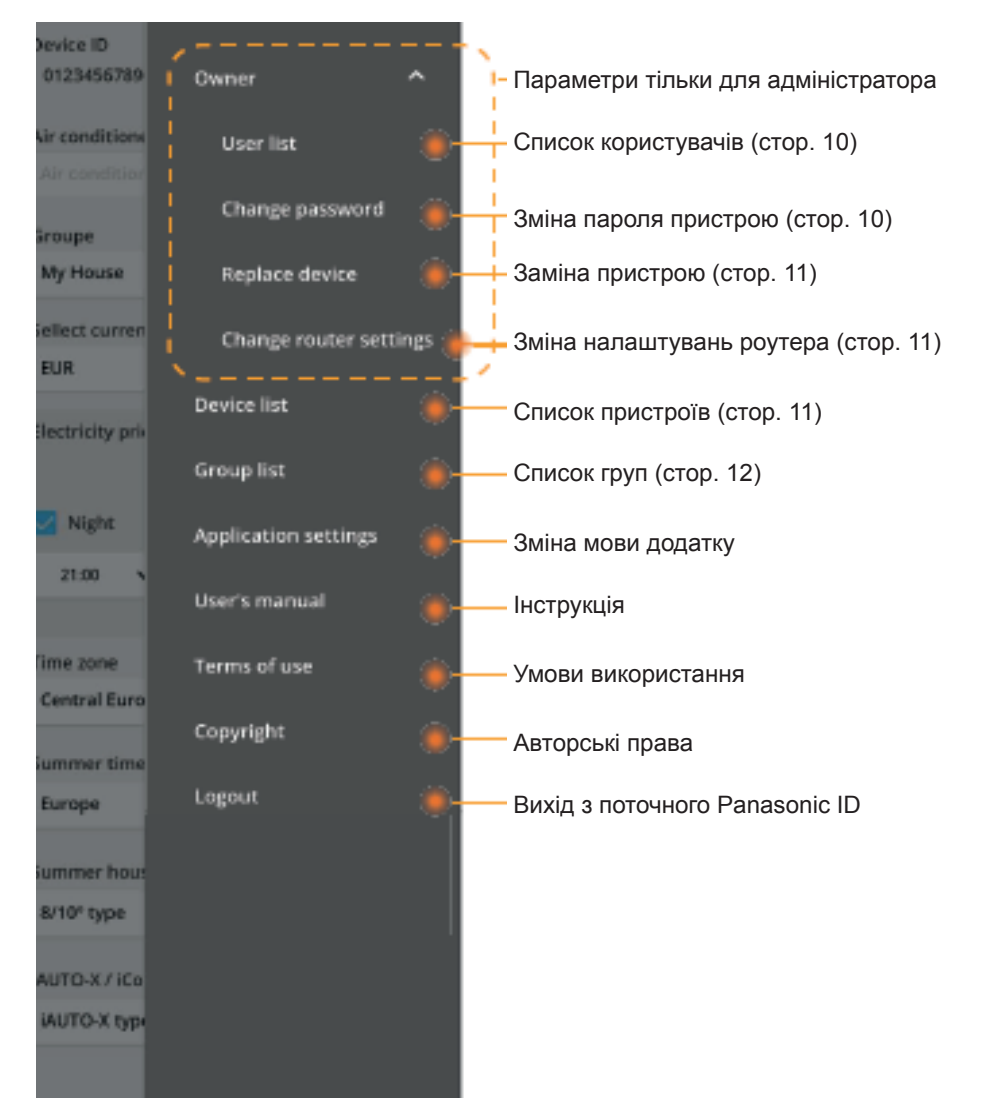

#### **Список користувачів**

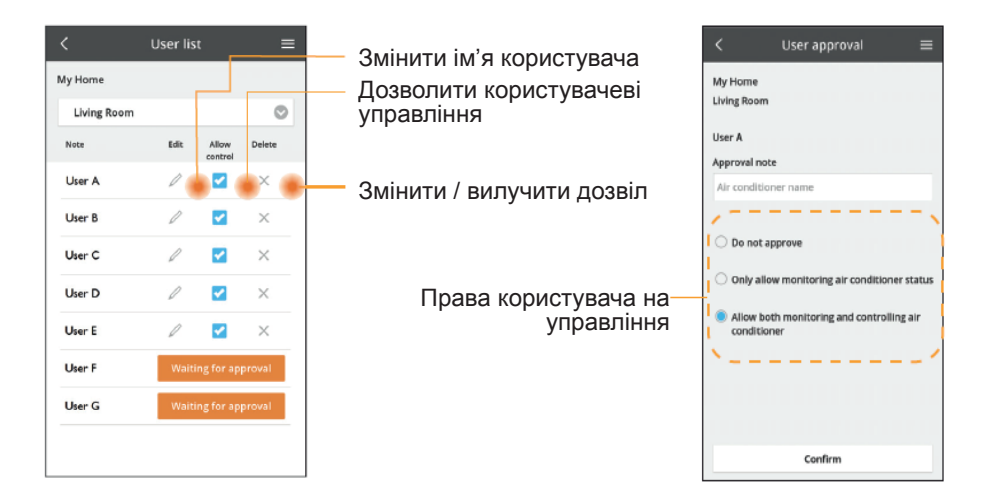

#### **Зміна пароля пристрою**

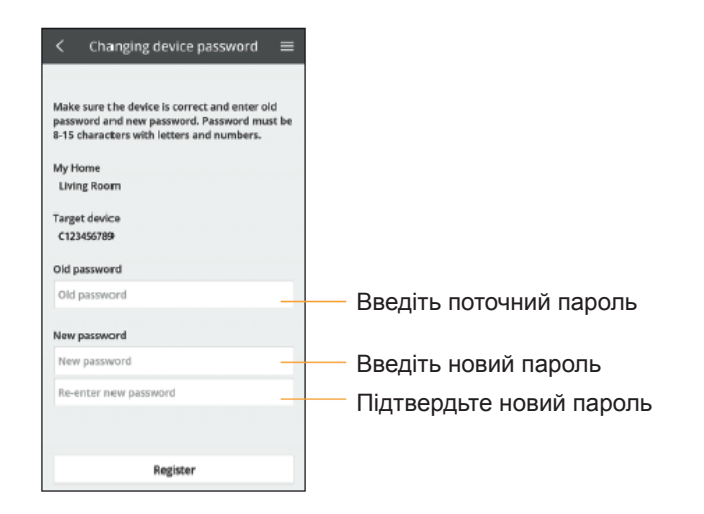

#### **Заміна пристрою**

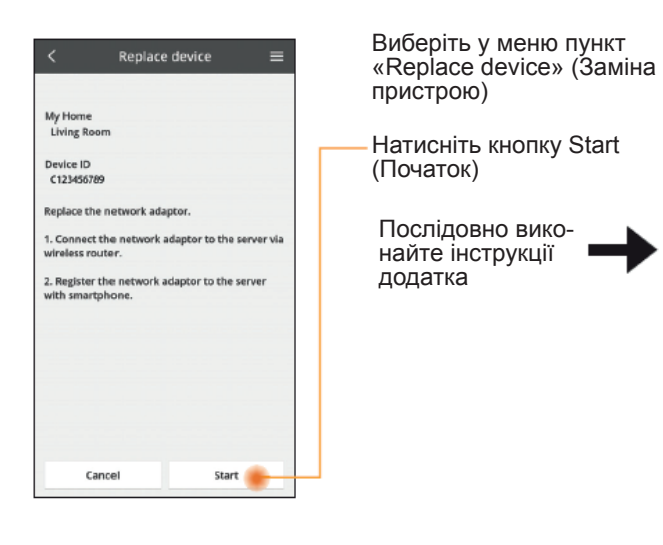

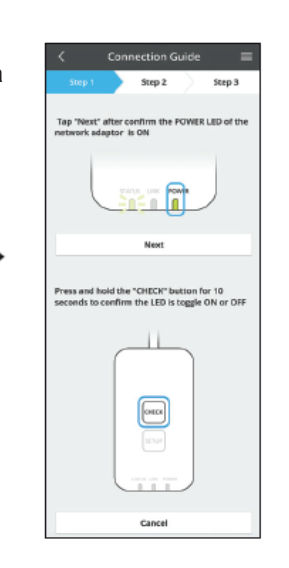

 $\equiv$ 

#### **Зміна налаштувань роутера**

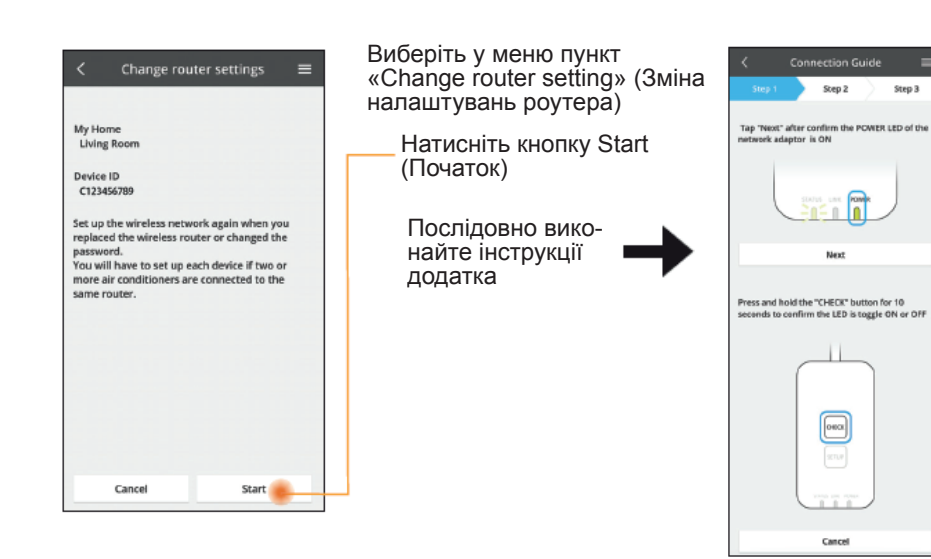

#### **Список пристроїв**

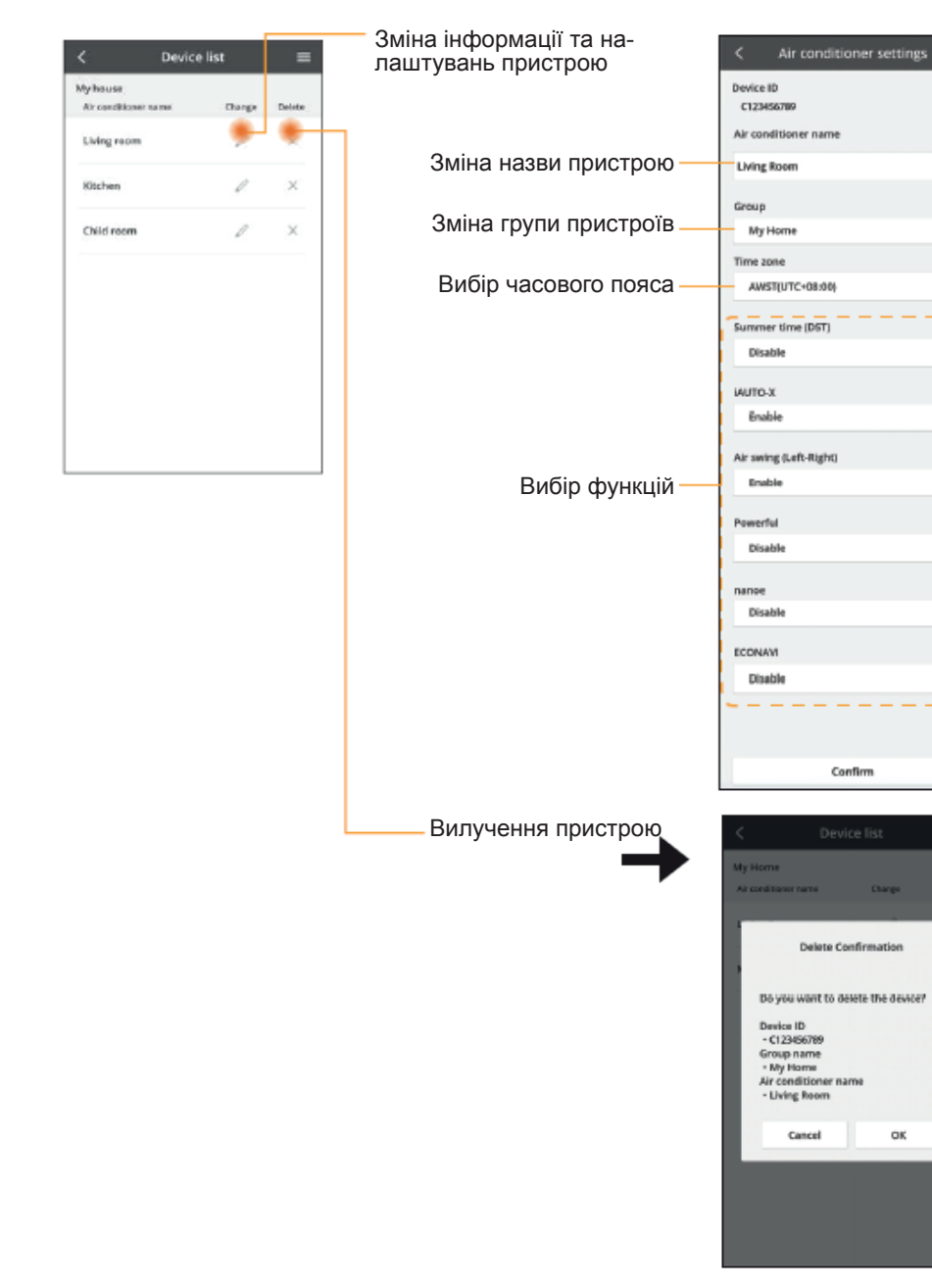

 $\mathcal{O}$ 

 $\overline{\circ}$ 

 $\circ$ 

 $\circ$ 

 $\circ$ 

 $\circ$ 

 $\circ$ 

 $_{\odot}$ 

 $\circ$ 

Confirm

**Delete Confirmation** 

ок

## **Список груп**

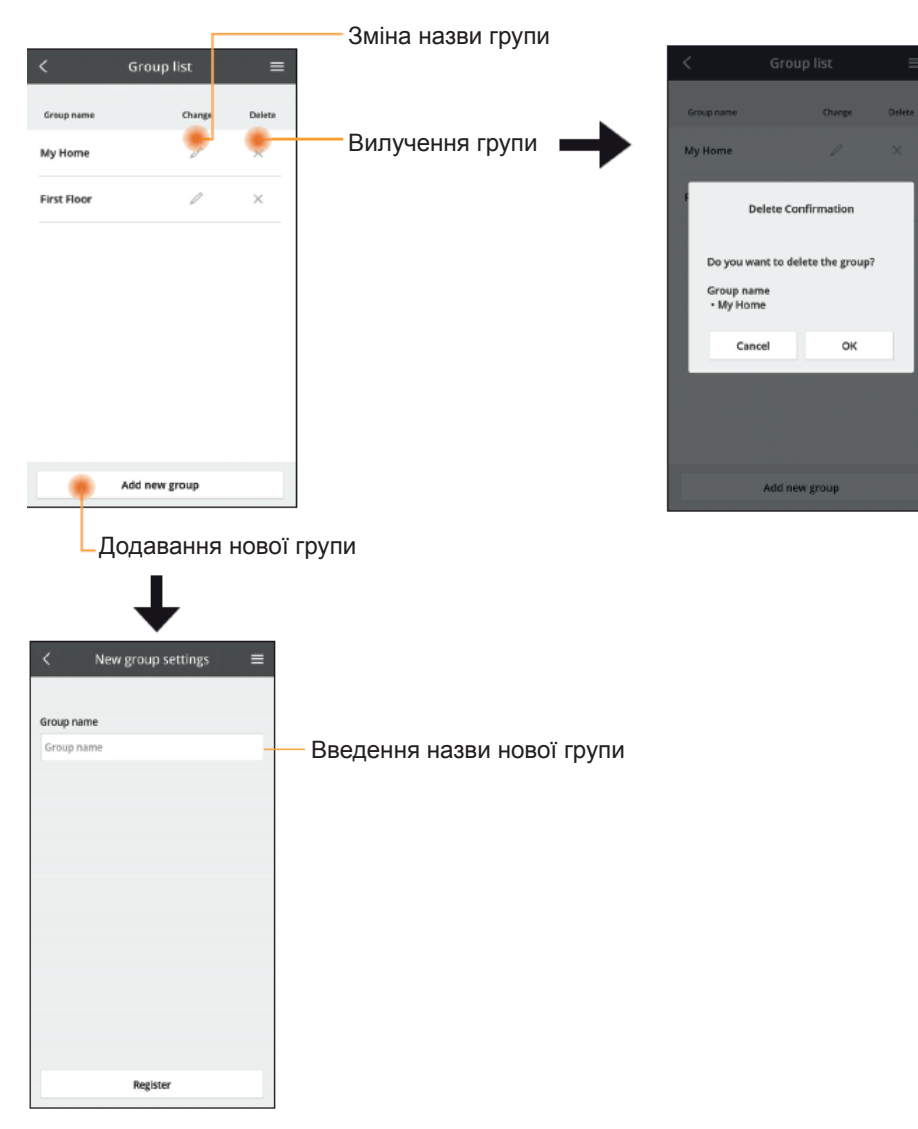

#### **Головний екран пристрою**

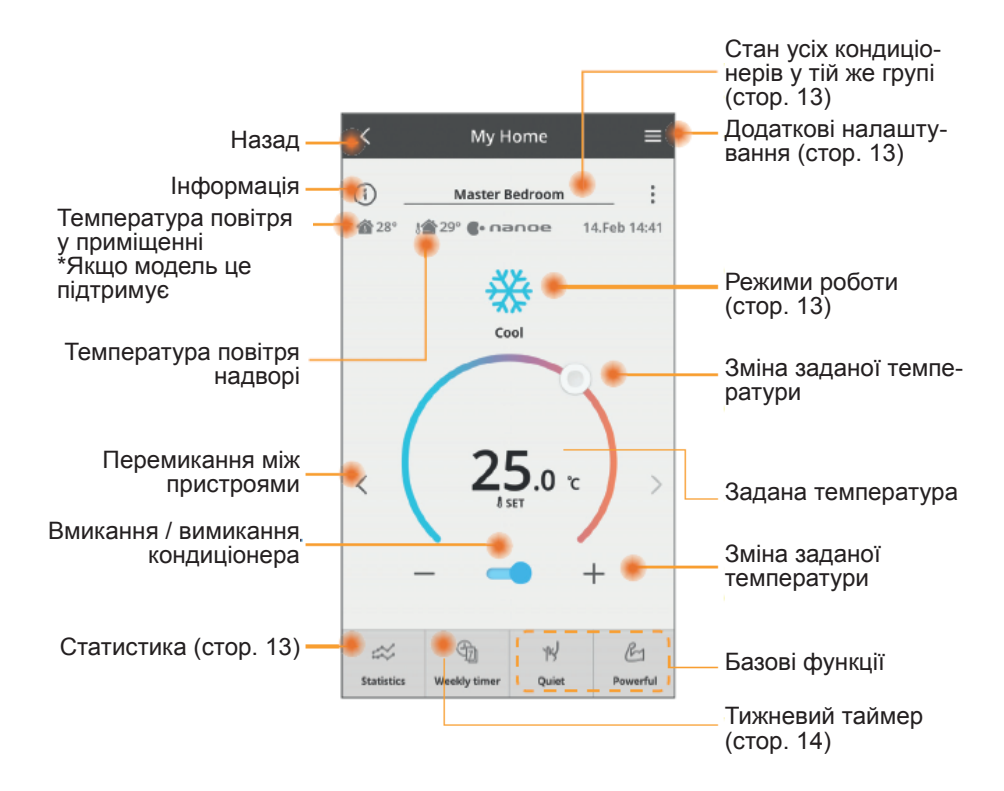

### **Інформація**

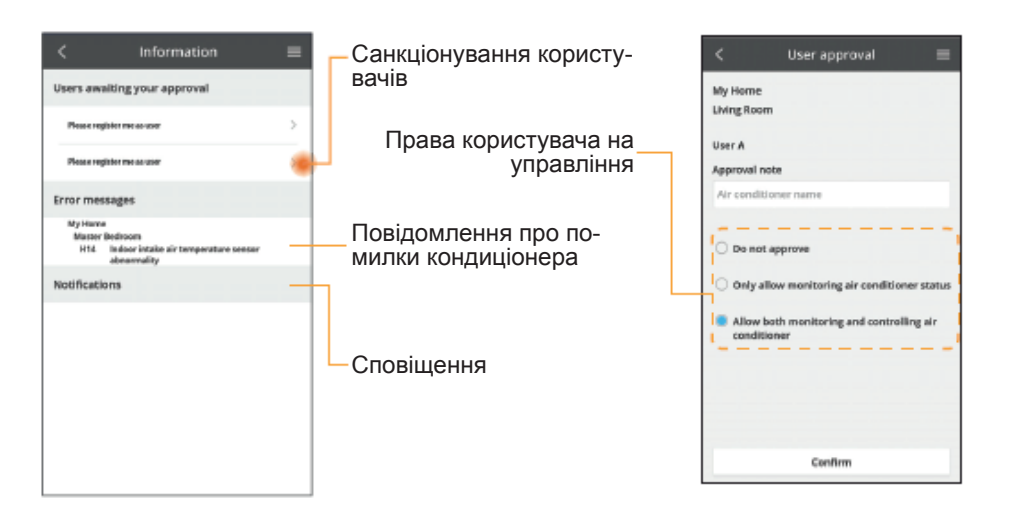

#### **Стан кондиціонера**

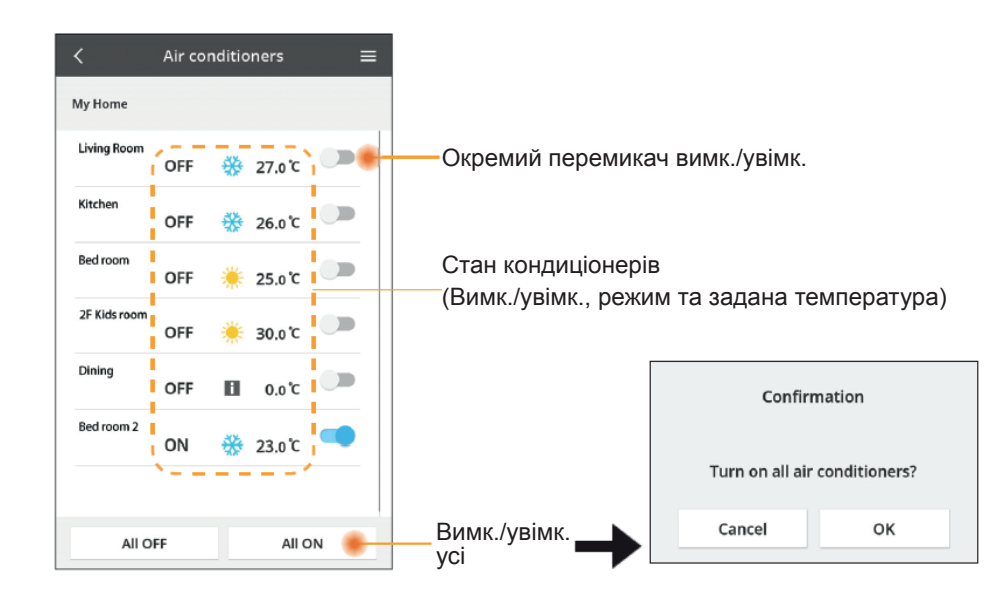

Зміна частоти

тора

обертів

стулок Автоматичне регулювання

## **Додаткові налаштування**

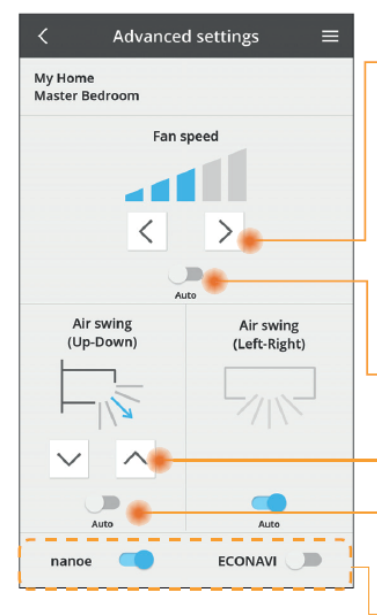

#### **Режим роботи**

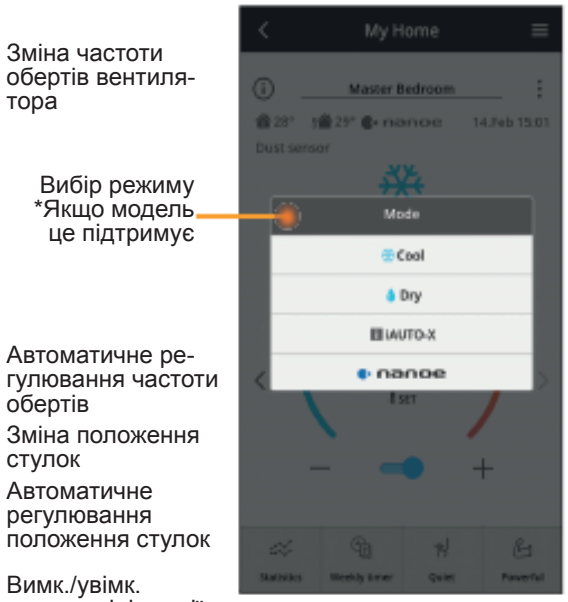

Вимк./увімк. додаткові функції

#### **Статистика**

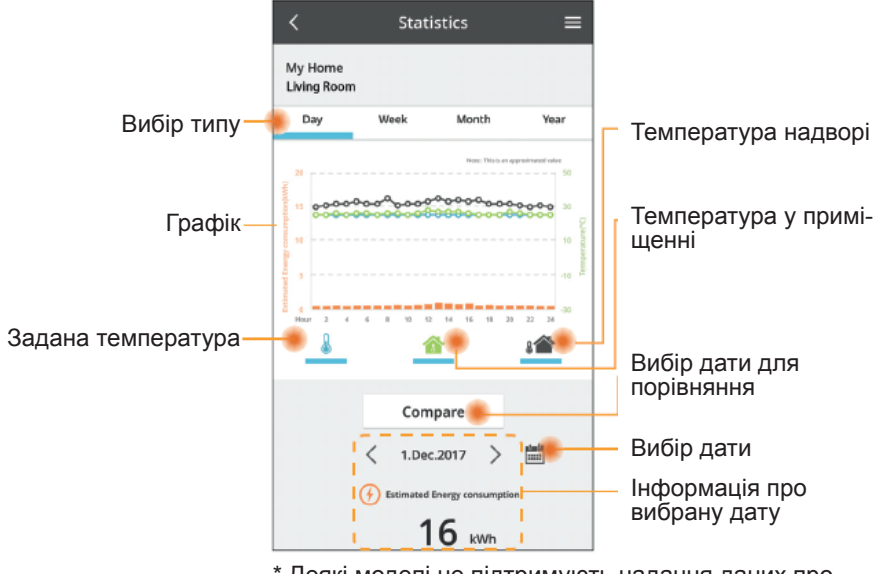

\* Деякі моделі не підтримують надання даних про споживання енергії.

#### **Порівняння**

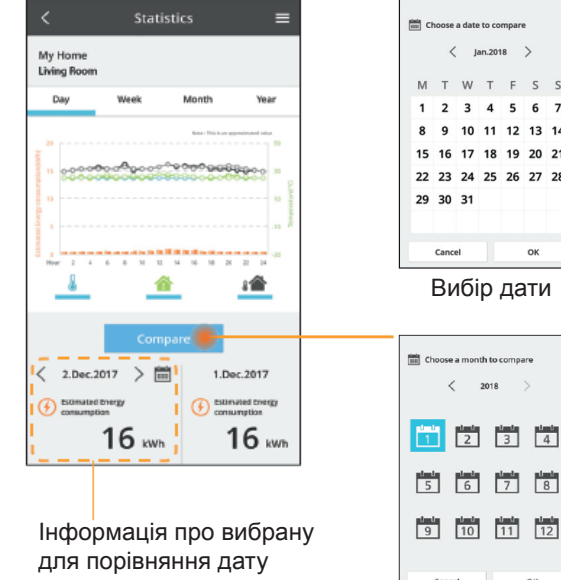

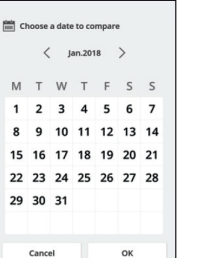

Вибір дати

 $\frac{1}{2}$   $\frac{1}{3}$   $\frac{1}{4}$ 

 $\begin{array}{|c|c|c|}\n\hline\n\text{tanh} & \text{tanh} \\
\hline\n11 & 12 \\
\hline\n\end{array}$ 

 $_{\alpha}$ 

 $\angle$  2018

Вибір місяця

Cancel

 $\langle$  Jan.2018 >

Choose a wee

Вибір тижня

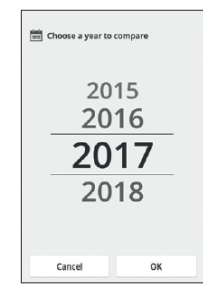

Вибір року

## **Тижневий таймер**

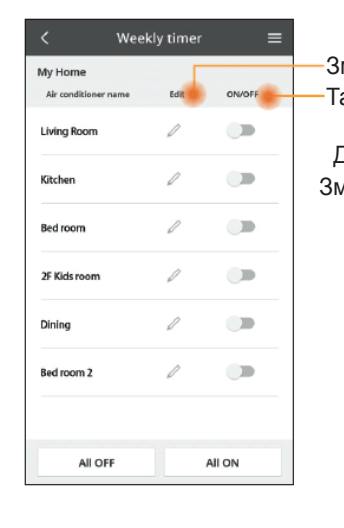

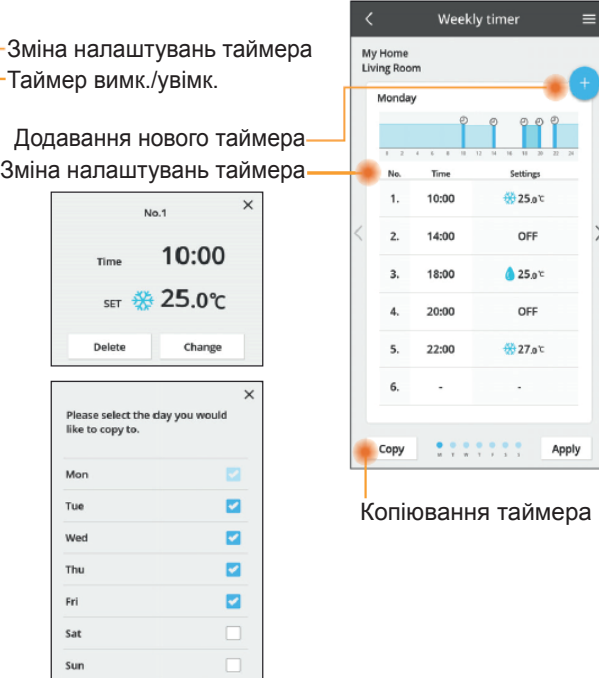

#### **Додавання нового таймера**

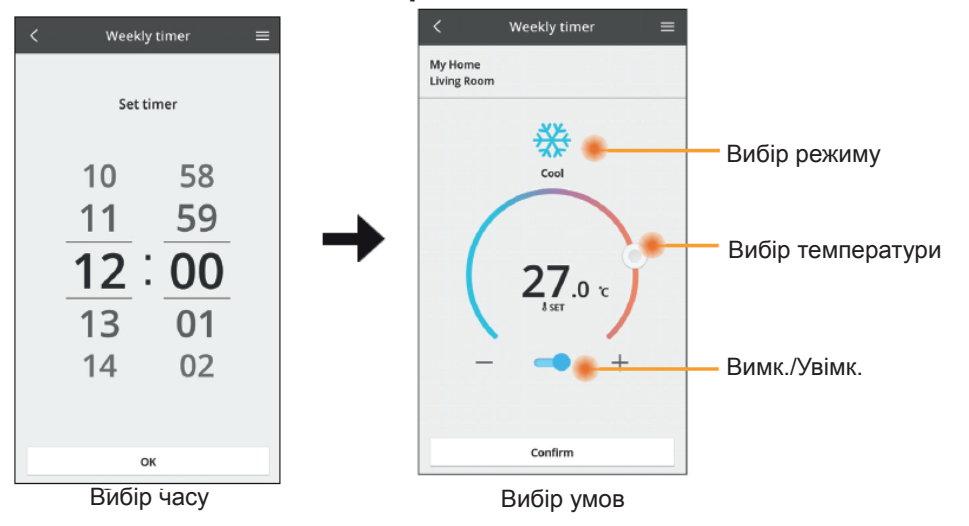

OK

## **Пошук та усунення несправностей**

- Якщо не горить індикатор POWER (адаптер не отримує живлення) → Перевірте живлення.
	- $\rightarrow$  Перевірте кабельне з'єднання.
- Якщо не горить індикатор STATUS (немає з'єднання між адаптером і кондиціонером)
	- $\rightarrow$  Перевірте кабельне з'єднання.
- Не вдається встановити з'єднання через бездротову мережу між вашим пристроєм та клієнтом.
	- → Переконайтеся, що функцію бездротового зв'язку увімкнено.
	- $\rightarrow$  Оновіть список мереж і виберіть правильний SSID.
	- $\rightarrow$  Перевірте IP-адресу і переконайтеся, що ваш клієнт може автоматично отримувати IP-адресу.
	- $\rightarrow$  Введіть вірний ключ мережі (пароль), якщо ви з'єднуєтеся у режимі AP.
- Скидання пароля пристрою
	- (У тому випадку, якщо ви забули пароль пристрою)
	- $\rightarrow$  Вилучіть пристрій зі списку пристроїв та додайте його знову.
	- $\rightarrow$  Скиньте пристрій до заводських налаштувань та додайте його знову. Щоб скинути пристрій до заводських налаштувань, натисніть і утримуйте кнопки CHECK та SETUP протягом 10 секунд. Після того, як відпустите їх, натисніть кнопку перезавантаження.

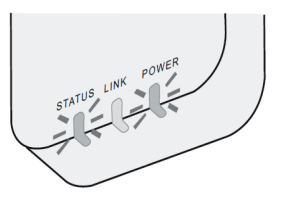

#### **Інформація для користувачів про збір та утилізацію старого обладнання** Ваш виріб позначено цим символом. Цей символ означає, що не можна змішувати електричні та електронні вироби разом з несортованими побутовими відходами. Не намагайтеся самостійно демонтувати систему: демонтаж виробу та інших деталей повинен проводити кваліфікований монтажник із виконанням вимог відповідного місцевого та національного законодавства. ■ Продукт та відходи повинні бути оброблені на спеціалізованому переробному заводі для повторного використання, переро- блення та відновлення.

Такі символи на виробах, пакованні та / або супровідних документах означають, що ці електричні та електронні вироби та акумулятори не можна змішувати із загальними побутовими відходами.

Для належної обробки, відновлення та утилізації старих виробів та використаних акумуляторів, будь ласка, доставте їх у пункти збору, відповідно до вашого національного законодавства і Директив 2002/96/EC та 2006/66/EC.

Правильно утилізуючи ці вироби та батареї, ви допоможете заощадити цінні ресурси та запобігти будь-якому потенційному негативному впливу на здоров'я людей та навколишнє середовище, які в іншому випадку можуть виникнути при неправильному поводженні з відходами.

Для отримання додаткової інформації про збір та переробку старих виробів та акумуляторів зверніться до місцевих органів управління, до вашої служби утилізації сміття або до місця продажу, де ви придбали ці вироби.

За неправильну утилізацію цих відходів на вас можуть накласти штрафні санкції відповідно до національного законодавства.

## **Функція оновлення прошивки**

Цей виріб має функціональну можливість підключення до сервера оновлення прошивок Panasonic через Інтернет для автоматичного оновлення прошивки пристрою до останньої версії.

Після включення живлення пристрій раз на день перевірятиме, чи має його прошивка останню версію. Якщо потрібне оновлення, воно застосовується, і пристрій перезавантажується автоматично. Під час перезавантаження пристрою (що займає приблизно 1—5 хвилин) жодні операції з ним неможливі.

#### **ІНФОРМАЦІЯ ПРО ПІДТВЕРДЖЕННЯ ВІДПОВІДНОСТІ ПРОДУКТУ**

ДЕКЛАРАЦІЯ ПРО ВІДПОВІДНІСТЬ PUA.0025-20

1. Parloofmannesser Man адіомодуль Wi-Fi (IEEE 802.11 b/g/n)

2. Найменувания та адреса виробника або його <u>уповноваженого представника:</u> ТОВ "ПАНАСОНИК УКРАЇНА ЛТД", 03066, провудся Охтирський, будинок 7, м. Київ, Україна, СДРНОУ 37413729

3. Ця декларація про відповідність видана під особисту відповідальність виробника.

4. Of 'ext necasasuit ч. Оо скл. деклапия: Мережевий адаптор (Controller (Network Adaptor))<br>- Назва обладивник: Мережевий адаптор (Controller (Network Adaptor))<br>- Тип/модель: СУ-ТАСG1 з обладивники радіодоступу (радіомодуль Wi-Fi (IEEE 802.11 Найменування або торговельна марка: Panasonic<br>Номер нартії чи серійний номер: продукція виготовляється серійно

#### Ілентифікаційні дані:

| Виробник;<br>|Панасони: Егалайенски Ейр-Кондининйн: Малайзія Сдн. Бхд., Лют 2, Персіаран Тенгку Ампуан<br>|Панасони: Егалайенски Ендегріал Сайт, 40300 Шах Алам Селангор Дарул Ехсан, Малайзія (Рапасоніс Cesaum 21, Illas Asand Ingacepian Galit, 40300 Illas Araac Cenarrop J(apyri Excan), Manahisi (Panasonic Appliances Air-Conditioning Manahisi (Panasonic Appliances Air-Conditioning Mahaysia Star-Cenarrop J(apyri Excan), Man

#### Micne nupofis

КуньШань СіСі&Сі Текнолоджіс Ко., Лтд., №9 Біблдінг, 3-я Мейн Стріт, КуньШань Фрі Трейд Зоун, Hysney, 215301 Kyntanam, Kirran (KunShan CC&C Technologies Co., Ltd., No.9 Building, 3rd Main<br>Street, KunShan Free Trade Zone, JiangSu, 215301 Kunshan, P. R. China)

#### 5. Об'єкт декларації відповідає вимогам таких технічних регламентів:<br>- Технічного регламенту радообладивши, затвердженого постановою Кабінету Міністрів України

- техничного регламенту радиохоладиания, эктиердженого постановою каошету<br>від 24 травня 2017 р. № 355 (Офіційний вісник України, 2017 р., № 045, ст. 1396); на следующих поступности с принимательно стандартного обладивания, затвердженого постанового<br>- Техничного регламенту низыковольтного електричного обладивания, затвердженого постанового<br>Кабінету Міністрів України від 16 гр cr. 3526):

ст. этого,<br>в технічного регламенту з електромагнітної сумісності обладивания, затвердженого постановою<br>Кабінету Міністрів України від 16 грудня 2015 р. № 1077 (Офіційний вісник України, 2016 р., № 2, ст. 72);<br>6. Були застосовані відповідні стандарти з переліку національних стандартів (або технічні

специфікації, щодо яких декларується відповідність) стоеовно ефективного використания радіочастотного ресурсу:<br>ЛСТУ ЕТSI EN 300 328:2017

з безпеки:<br>ДСТУ EN 62368-1:2017. **JCTV EN 62311-2014** 

з електромагнітної сумісності: ЛСТУ EN 55014-1:2016. ДСТУ EN 55014-2:2015/Зміна №1:2015/ Поправка №1:2015/Зміна №2:2015,

**ACTY ETSI EN 301 489-1:2014,**<br>*ACTY ETSI EN 301 489-17-2008* 

#### Місце виробництва:

KunShan CC&C Technologies Co., Ltd., No.9 Building, 3rd Main Street, KunShan Free Trade Zone, JiangSu, 215301 Kunshan, P. R. China

З питань гарантійного обслуговування, ремонту та прийняття претензій від споживача звертайтесь до уповноваженого представника в Україні гаряча лінія: 0-800 309 880 (безкоштовно зі стаціонарних телефонів в межах України).

Будь-яку додаткову інформацію про сервіс Ви можете отримати на сайті www.optim.ua у розділі «Підтримка»

У зв'язку з тим, що перелік сервісних центрів постійно змінюється, актуальний перелік Ви зможете отримати на офіційному сайті: http: //optim911com.ua

вимогам Технічного Регламенту радіообладнання (затвердженому ПКМУ № 355 від 24.05.2017р.) вимогам Технічного Регламенту обмеження використання деяких небезпечних речовин в електричному та електронному обладнанні (затвердженому ПКМУ № 139 від 10.03.2017р.) Цим компанія Panasonic Corporation заявляє, що цей виріб відповідає

service.panasonic.ua/show sertif.php Повний текст декларації відповідності доступний за цією інтернет-адресою:

03066, провулок Охтирський, буд.7, м. Київ, Україна Уповноважений представник: ТОВ "ПАНАСОНІК УКРАЇНА ЛТД"

#### Виробник:

Panasonic Appliances Air-Conditioning Malaysia Sdn. Bhd., Lot 2, Persiaran . Tengku Ampuan Secyion 21, Shah Alam Industrial Site, 40300Shan Alam, Selangor Darul Ehsan, Malaysia

# **Ліцензія на ПЗ**

Цей виріб містить таке програмне забезпечення (ПЗ):

- (1) ПЗ, розроблене компанією Panasonic Corporation або на її замовлення;
- (2) ПЗ третіх сторін, на яке Panasonic Corporation має ліцензію,
- (3) ПЗ з відкритим вихідним кодом за ліцензією BSD та / або еквівалентними ліцензіями.

Програмне забезпечення із категорії (3) поширюється в надії на те, що воно буде корисним, але БЕЗ ЖОДНИХ ГАРАНТІЙ, навіть без гарантій КОМЕР-<u>ЦІЙНОЇ ПРИДАТНОСТІ або ПРИДАТНОСТІ ДЛЯ КОНКРЕТНОЇ ЦІЛІ, що</u> маються на увазі.

До компонентів із відкритим вихідним кодом застосовуються такі ліцензійні умови:

1. Ліцензія заявника

Авторське право © 2003—2016, Jouni Malinen <j@w1.fi> та інші.

Всі права захищено.

Це програмне забезпечення може бути поширене, використане та змінене за умовами ліцензії BSD:

Дозволяється повторне поширення і використання як у вигляді вихідного коду, так і у бінарній формі, зі змінами або без змін, за умови дотримання наступних умов:

- 1. При повторному поширенні вихідного коду повинні зберігатися ви- щезазначене повідомлення про авторські права, цей перелік умов та подальша відмова від відповідальності.
- 2. При повторному поширенні у бінарній формі потрібно відтворити вищезазначене повідомлення про авторські права, цей перелік умов та подальшу відмову від відповідальності у документації та / або інших матеріалах, разом з яким код поширюється.
- 3. Ні вищезазначені імена власників авторських прав, ні імена їх співавторів не можуть бути використані для рекламування заснованих на цьому ПЗ виробів без попередньої письмової згоди.

ЦЕ ПРОГРАМНЕ ЗАБЕЗПЕЧЕННЯ НАДАЄТЬСЯ ВЛАСНИКАМИ АВТОРСЬКИХ ПРАВ ТА ЇХ СПІВАВТОРАМИ «ЯК ВОНО Є», БЕЗ БУДЬ-ЯКИХ ГАРАНТІЙ, ЗАЗНАЧЕ-НИХ ПРЯМО АБО ТАКИХ, ЩО МАЮТЬСЯ НА УВАЗІ, ЗОКРЕМА, АЛЕ НЕ ОБМЕЖУ-ЮЧИСЬ ВКАЗАНИМИ, НЕ НАДАЮТЬСЯ ГАРАНТІЇ КОМЕРЦІЙНОЇ ПРИДАТНОСТІ ТА ПРИДАТНОСТІ ДЛЯ КОНКРЕТНОЇ ЦІЛІ. ВЛАСНИКИ АВТОРСЬКИХ ПРАВ АБО СПІВАВТОРИ У ЖОДНОМУ РАЗІ НЕ НЕСУТЬ ВІДПОВІДАЛЬНОСТІ ЗА БУДЬ-ЯКІ БЕЗПОСЕРЕДНІ, НЕПРЯМІ, ВИПАДКОВІ, ФАКТИЧНІ, ШТРАФНІ АБО ВТОРИН-НІ ЗБИТКИ (ЗОКРЕМА, АЛЕ НЕ ОБМЕЖУЮЧИСЬ ВКАЗАНИМИ, ПРИДБАННЯ ТОВАРІВ АБО ПОСЛУГ ЗАМІСТЬ ВТРАЧЕНИХ, ВТРАТУ ДАНИХ, ПРИБУТКІВ, МОЖЛИВОСТІ ВИКОРИСТАННЯ АБО ВТРАТИ ЧЕРЕЗ ПЕРЕРВУ У ДІЯЛЬНОСТІ), НЕЗАЛЕЖНО ВІД ПРИЧИНИ ТА ТИПУ ВІДПОВІДАЛЬНОСТІ, ЯКА ВИНИКАЄ ЧЕРЕЗ ВИКОРИСТАННЯ ЦЬОГО ПРОГРАМНОГО ЗАБЕЗПЕЧЕННЯ, ЧИ ТО ДОГОВІРНА, ЧИ ОБ'ЄКТИВНА, ЧИ ДЕЛІКТНА ВІДПОВІДАЛЬНІСТЬ (ЗОКРЕМА, НЕДБАЛІСТЬ АБО ІНШЕ), НАВІТЬ ЯКЩО ПРО МОЖЛИВІСТЬ ТАКИХ ЗБИТКІВ БУЛО ПОПЕРЕД-ЖЕНО ЗАЗДАЛЕГІДЬ.

#### **Індивідуальна інформація**

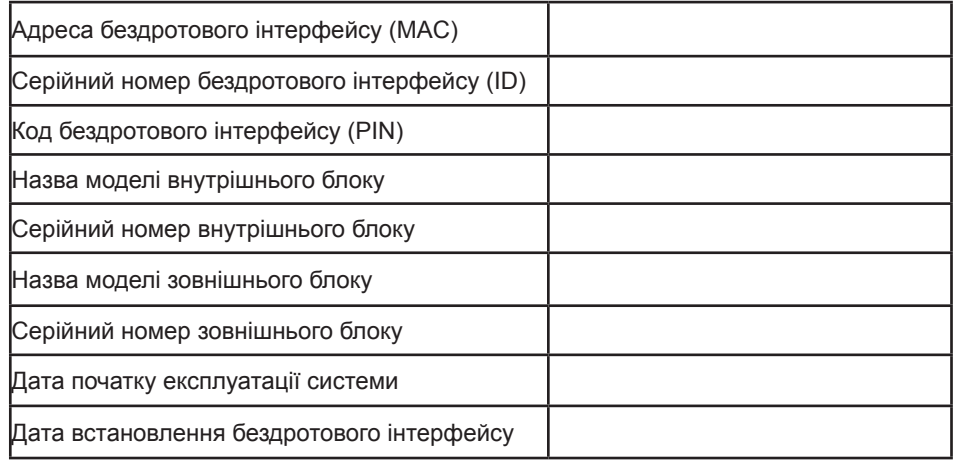

#### **Контактні дані монтажника**

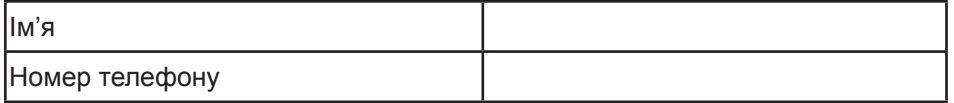

#### **Максимальна потужність випромінювання на діапазонах частот**

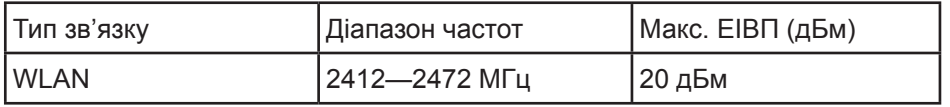